# **ex Collect4Print**

#### **Sortiertes Drucken einer beliebigen Anzahl Dokumente und Anzahl Kopien in einen Druckjob**

Mit der XTension ex Collect4Print kann ein QuarkXPress Benutzer einen Ordner auswählen, aus dem ein, mehrere oder alle Dokumente gedruckt werden sollen.

Mit dieser sehr einfach zu bedienenden XTension können z.B. Bücher, Kataloge etc., bei denen bereits die Dateien in Kapitel und Abschnitte aufgeteilt sind, einfach, zügig und in der gewünschten Menge und Reihenfolge gedruckt werden, ohne dass die Dokumente einzeln geöffnet und der Druck gestartet werden muss. Es ist keine Unterbrechung des Ausdrucks möglich, da die einzelnen Dokumente als EPS Dateien in einen Druckjob zusammengefasst werden.

#### Und so funktionierts:

Über den Druckdialog wird der Stammordner ausgewählt in dem die zu druckenden QuarkXPress Dokumente hinterlegt sind.

Nach Auswahl des Stammordners werden die zu Verfügung stehenden Dokumente angezeigt. Beinhaltet der Stammordner Unterverzeichnisse, können auch deren Inhalte angezeigt werden.

Die zu druckenden Dokumente werden aus der Auswahlliste ausgewählt und in einer Druckliste wiedergegeben. Diese Liste kann gesichert und wieder geöffnet werden, so dass bei Änderungen im gewählten Ordner auch die Liste angepasst werden kann, ohne jedesmal wieder die bereits markierten Dateien auszuwählen.

Ist die Druckliste erstellt, wird die Anzahl der zu druckenden Kopien festgelegt.

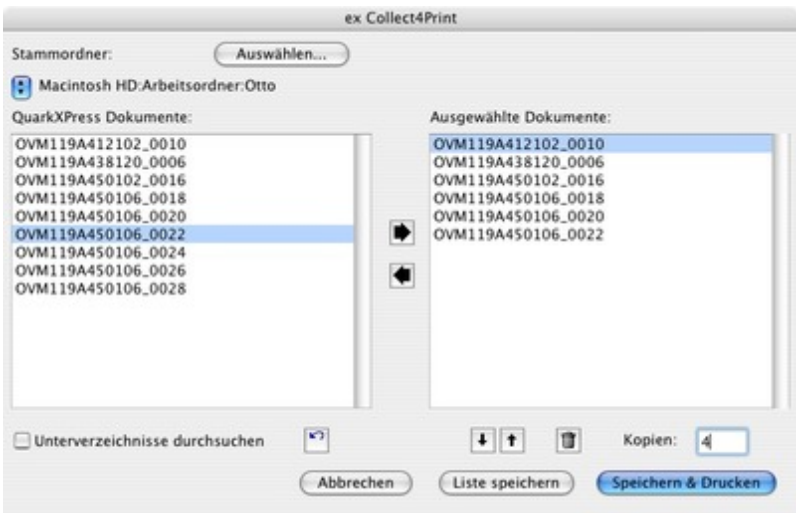

Um zu vermeiden, dass sich während des Ausdrucks der Dokumente aus der Druckliste neue Druckaufträge dazwischen schieben, müssen die einzelnen zu [druckenden](http://www.codesco.com/index.php?eID=tx_cms_showpic&file=fileadmin%2Fbilder_grafiken%2FScreenshots%2FexCollect4Print_DE_Sammeln.jpg&md5=f400c3ad234d7d8655279339c28389d7c7492882¶meters[0]=YTo0OntzOjU6IndpZHRoIjtzOjQ6IjgwMG0iO3M6NjoiaGVpZ2h0IjtzOjQ6IjYw¶meters[1]=MG0iO3M6NzoiYm9keVRhZyI7czo0MToiPGJvZHkgc3R5bGU9Im1hcmdpbjowOyBi¶meters[2]=YWNrZ3JvdW5kOiNmZmY7Ij4iO3M6NDoid3JhcCI7czozNzoiPGEgaHJlZj0iamF2¶meters[3]=YXNjcmlwdDpjbG9zZSgpOyI%2BIHwgPC9hPiI7fQ%3D%3D) Dokumente in einen Druckjob zusammengefasst werden. Dafür wird ein EPS von jeder Seite der zu druckenden Dokumente aus der Druckliste erstellt, die dann in ein temporäres Dokument geladen werden, welches dann gedruckt wird. Die Einstellungen hierzu werden in den Preferencen der XTension vorgenommen.

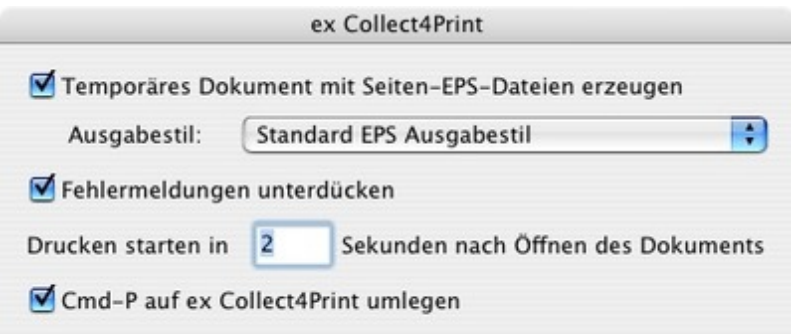

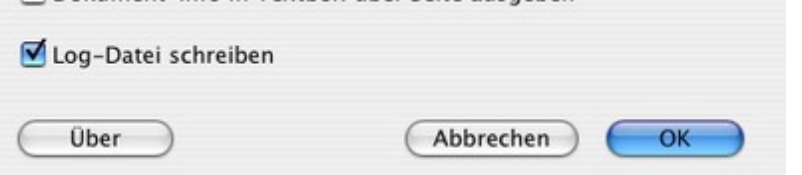

In den QuarkXPress [Druckeinstellungen,](http://www.codesco.com/index.php?eID=tx_cms_showpic&file=fileadmin%2Fbilder_grafiken%2FScreenshots%2FexCollect4Print_DE_Prefs.jpg&md5=9592cf991acf3c85123156432034d6ae87cb0aa2¶meters[0]=YTo0OntzOjU6IndpZHRoIjtzOjQ6IjgwMG0iO3M6NjoiaGVpZ2h0IjtzOjQ6IjYw¶meters[1]=MG0iO3M6NzoiYm9keVRhZyI7czo0MToiPGJvZHkgc3R5bGU9Im1hcmdpbjowOyBi¶meters[2]=YWNrZ3JvdW5kOiNmZmY7Ij4iO3M6NDoid3JhcCI7czozNzoiPGEgaHJlZj0iamF2¶meters[3]=YXNjcmlwdDpjbG9zZSgpOyI%2BIHwgPC9hPiI7fQ%3D%3D) können weiterhin die gewohnten Einstellungen vorgenommen werden. Da die Anzahl der zu druckenden Exemplare in der XTension vergenommen wird, muss die Anzahl im QuarkXPress Druckdialog immer auf 1 stehen.

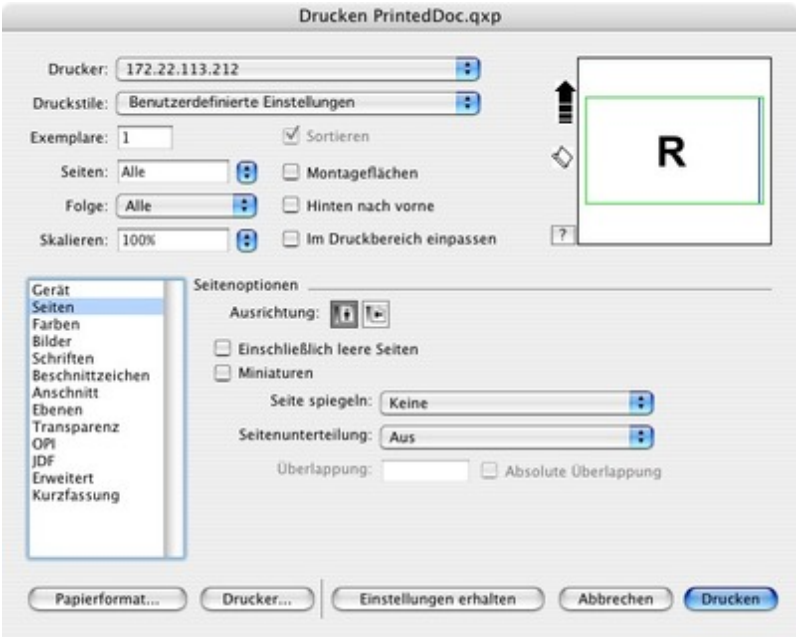

### *[Kategorie](http://www.codesco.com/index.php?eID=tx_cms_showpic&file=fileadmin%2Fbilder_grafiken%2FScreenshots%2FexCollect4Print_DE_QXP_Druckdialog.jpg&md5=8649449e4a676b34ad6e22b42dbaabef1b1478f4¶meters[0]=YTo0OntzOjU6IndpZHRoIjtzOjQ6IjgwMG0iO3M6NjoiaGVpZ2h0IjtzOjQ6IjYw¶meters[1]=MG0iO3M6NzoiYm9keVRhZyI7czo0MToiPGJvZHkgc3R5bGU9Im1hcmdpbjowOyBi¶meters[2]=YWNrZ3JvdW5kOiNmZmY7Ij4iO3M6NDoid3JhcCI7czozNzoiPGEgaHJlZj0iamF2¶meters[3]=YXNjcmlwdDpjbG9zZSgpOyI%2BIHwgPC9hPiI7fQ%3D%3D)*

XTension

#### *Thema*

- Druck/Belichtung
- Utilities

### *Hersteller*

CoDesCo

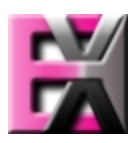

*ex Collect4Print 7.x* **Betrie[bssystem](http://www.codesco.com/index.php?eID=tx_cms_showpic&file=uploads%2Ftx_saltproductdb%2Fextended_technologies_logo_310afb.jpg&md5=496ef050bacbb7c3eb5a5fe254a80c99fa12cef4¶meters[0]=YToyOntzOjc6ImJvZHlUYWciO3M6NTM6Ijxib2R5IHN0eWxlPSJtYXJnaW46IDBw¶meters[1]=eDsgYmFja2dyb3VuZC1jb2xvcjogI0ZGRkZGRiI%2BIjtzOjQ6IndyYXAiO3M6Mzc6¶meters[2]=IjxhIGhyZWY9ImphdmFzY3JpcHQ6Y2xvc2UoKTsiPiB8IDwvYT4iO30%3D) Mac OS:** X 10.5, X 10.4, X 10.3 **Software XPress:** 7.x, 8.x (in Planung) **Sprache** Deutsch, Englisch

## **Produktvariante**

Vollversion, Demoversion (verfügbar

**Lieferform** digital

**Status** Produkt verfügbar

**Preis (Vollversion)** 99,00 € netto

Angebot anfordern